## **Где взять**

Скачать КЛАДР можно с сайта ГНИВЦ ФНС России: [КЛАДР своего региона](http://www.gnivc.ru/inf_provision/classifiers_reference/kladr/%22)

Загруженный файл надо разархивировать в в подпапку kladr внутри папки программы (C:\Program Files (x86)\ctex\voda\kladr) (если у вас нет права записи в указанную папку, создайте новую папку в доступном вам месте, разархивируйте КЛАДР туда и при загрузке в программу выберите созданную папку в поле «путь»)

## **Как загрузить**

В Водяном открыть меню обработки - экспорт и импорт данных -Импорт улиц из КЛАДР Если нужны только города, нажимаем «Выполнить», если хотим грузить деревни, поселки, иные населенные пункты, то на первом шаге надо снять галочку «загружать только города». Откроется список регионов России. Выберите нужный (помните, что Москва, Санкт-Петербург и Севастополь - отдельные субъекты федерации) и отметьте «галочкой», затем нажмите «ОК». На следующем шаге откроется список либо всех городов, либо всех населенных пунктов выбранной области (если на первом шаге снимали флажок «загружать только города» ). Во втором случае найти населенный пункт в длинном списке можно с помощью кнопки с биноклем. [find.bmp](https://vodasoft.ru/wiki/lib/exe/fetch.php?media=knopki:find.bmp)

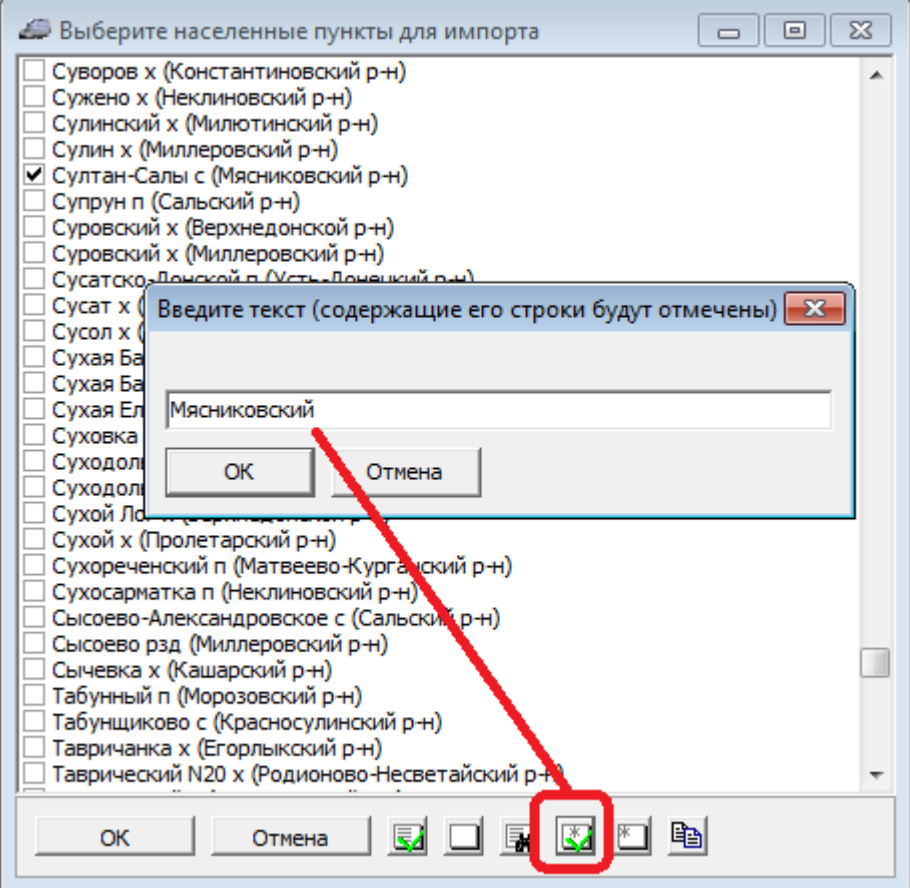

Чтобы отметить все населенные пункты одного района, используйте кнопку

## [vydelitneskolko.bmp](https://vodasoft.ru/wiki/lib/exe/fetch.php?media=knopki:vydelitneskolko.bmp)

Снять отметку района можно при помощи кнопки [snjatnesk.bmp](https://vodasoft.ru/wiki/lib/exe/fetch.php?media=knopki:snjatnesk.bmp)

## [Видеоурок "загрузка КЛАДР"](http://vodasoft.ru/v_kladr.html)

From: <https://vodasoft.ru/wiki/>- **Водяной**

Permanent link: **<https://vodasoft.ru/wiki/doku.php?id=%D0%BA%D0%BB%D0%B0%D0%B4%D1%80&rev=1561184081>**

Last update: **2019/06/22 09:14**

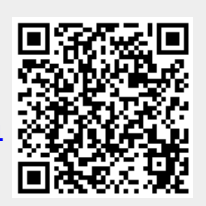